## **Mehrere Kassenkonten einrichten und aktivieren | Arbeitsablauf Kasse**

Soll in einer Filiale zwei getrennte Kassen geführt werden, muss eine zweite Kasse zuvor eingerichtet werden. Hierbei muss die Buchhaltung in der Filialverwaltung Reiter 'Buchhaltung', zur Einrichtung aktiviert werden (falls diese noch nicht aktiv ist) und ein weiteres Kassenkonto eingerichtet werden (einmalig).

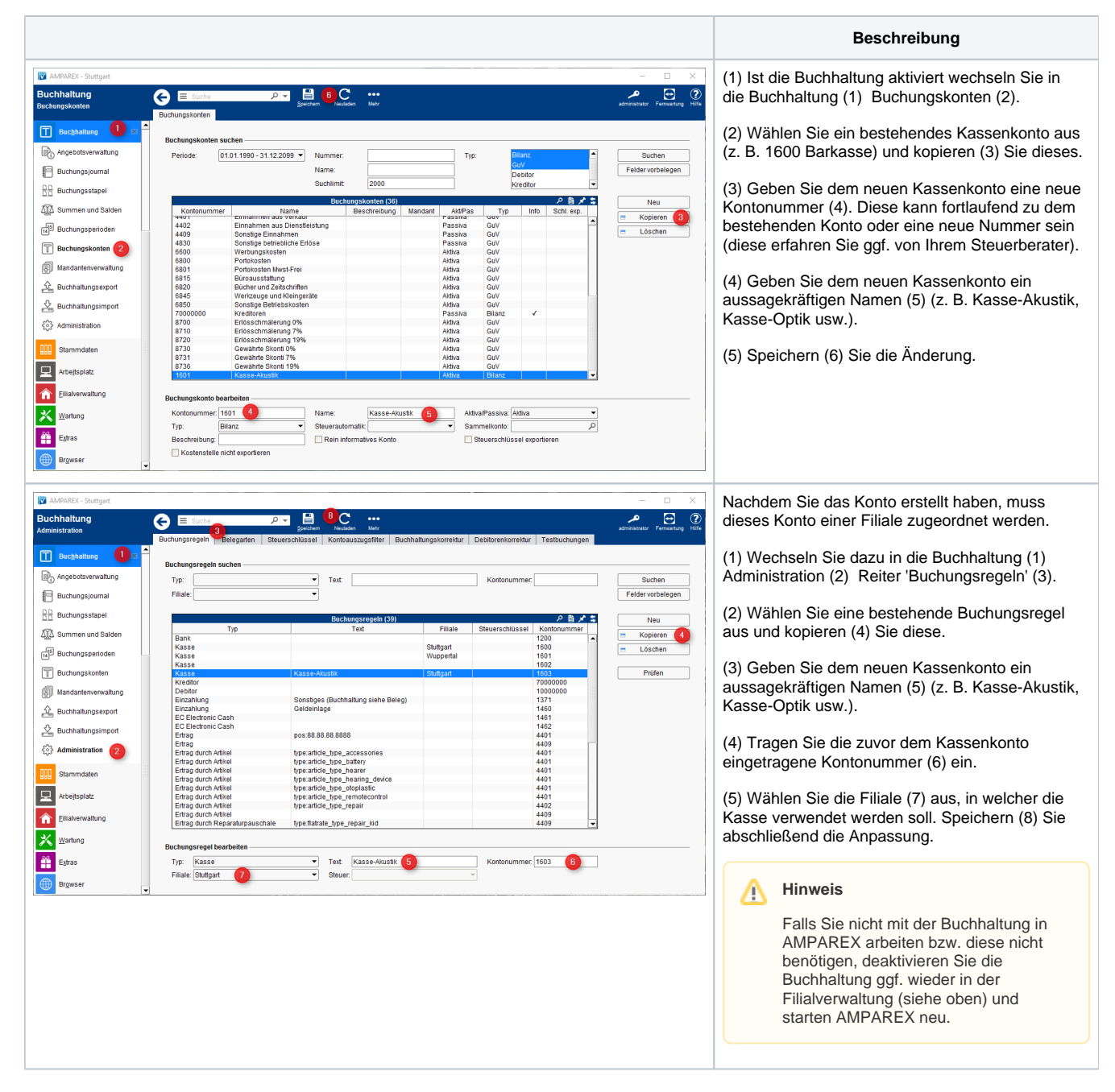

## **Mehrere Kassenkonten einrichten und aktivieren | Arbeitsablauf Kasse**

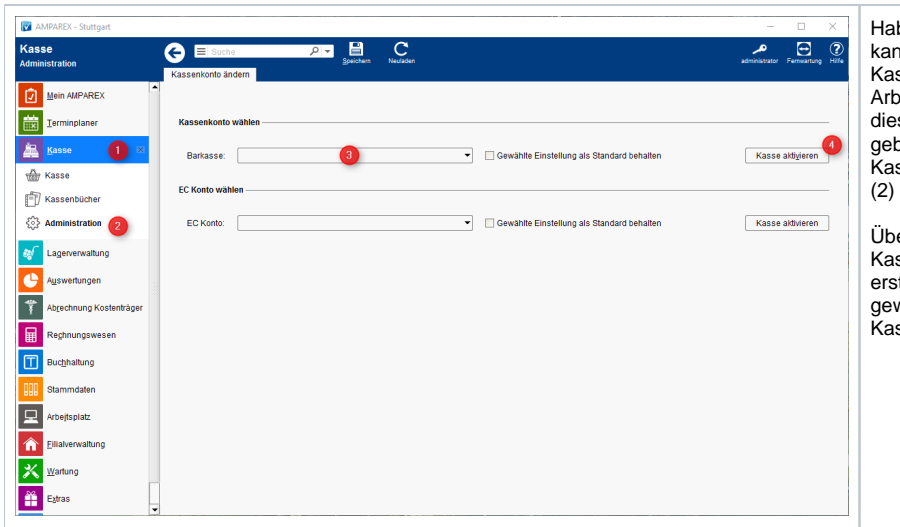

Haben Sie die Kasse in der Buchhaltung aktiviert, nn die Kasse aktiviert und genutzt werden. Die sse ist sofort auf diesem Konto an diesem peitsplatz geändert. Neue Verkäufe werden auf ses Konto gebucht. Wird unterschiedlich oucht, muss zuvor jeweils das entsprechende ssenkonto in der Kasse (1) der Administration (2) ausgewählt (3) und aktiviert (4) werden.

er die Kassenschnitte kann für das aktive ssenkonto nach Bedarf ein Kassenschnitt tellt werden. Wird zwischen den Kassenkonten wechselt, tauchen für alle Konten die ssenschnitte in der Übersicht auf.